# Bellhop Macintosh Installation

- Note: I know gfortran is now part of gcc but newest `at` version still only works with older gfotran compilers. If you have Catalina as well, don't worry this will still work on Mojave as well as on Catalina. I had tested it.
- Go to this link: <https://github.com/fxcoudert/gfortran-for-macOS/releases>
- Download [https://github.com/fxcoudert/gfortran-for](https://github.com/fxcoudert/gfortran-for-macOS/releases/tag/8.2)[macOS/releases/tag/8.2](https://github.com/fxcoudert/gfortran-for-macOS/releases/tag/8.2)

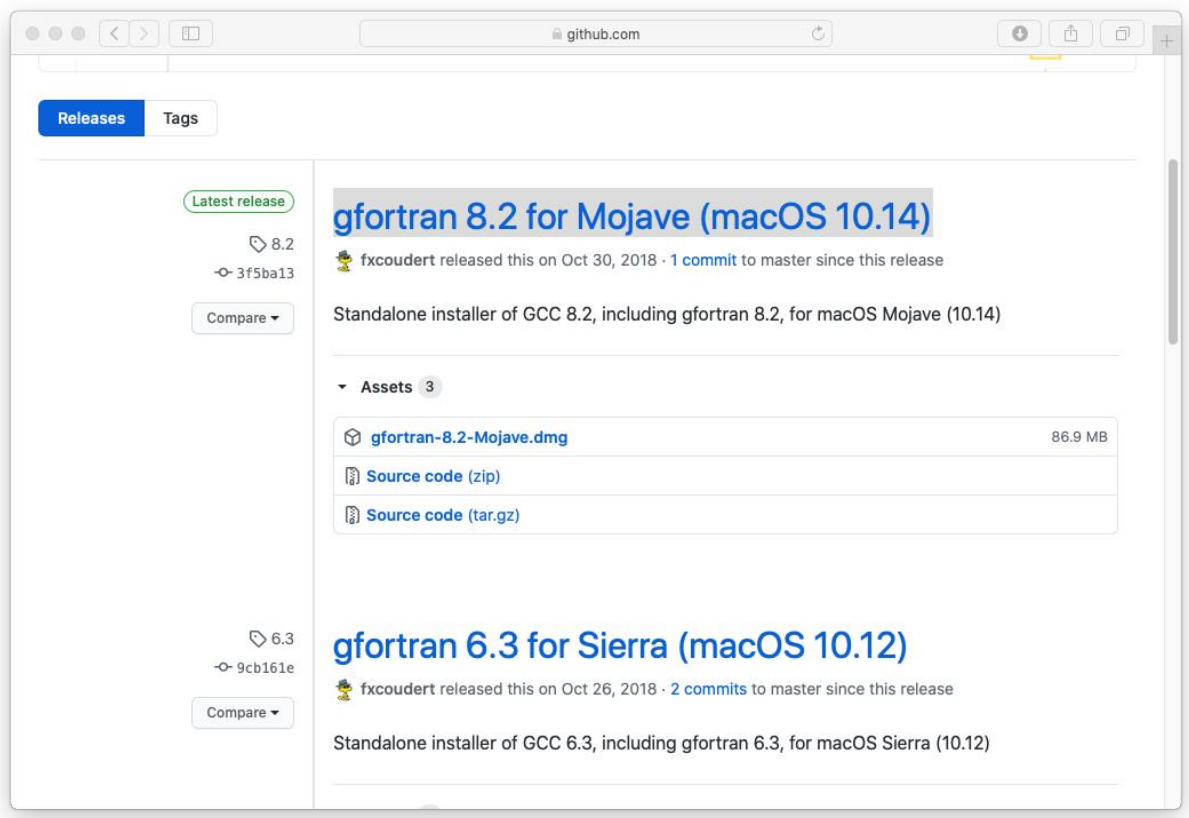

- Install the downloaded [gfortran-8.2-Mojave.dmg,](https://github.com/fxcoudert/gfortran-for-macOS/releases/download/8.2/gfortran-8.2-Mojave.dmg) this compiler is being used by the at to create binaries for your MacOS.
- Go to the path where you extracted 'at' folder. (In Mac you don't need windows binary, you need to compile using gfotran compiler.)
- Execute the following commands in the at folder. **make clean make all sudo make install**

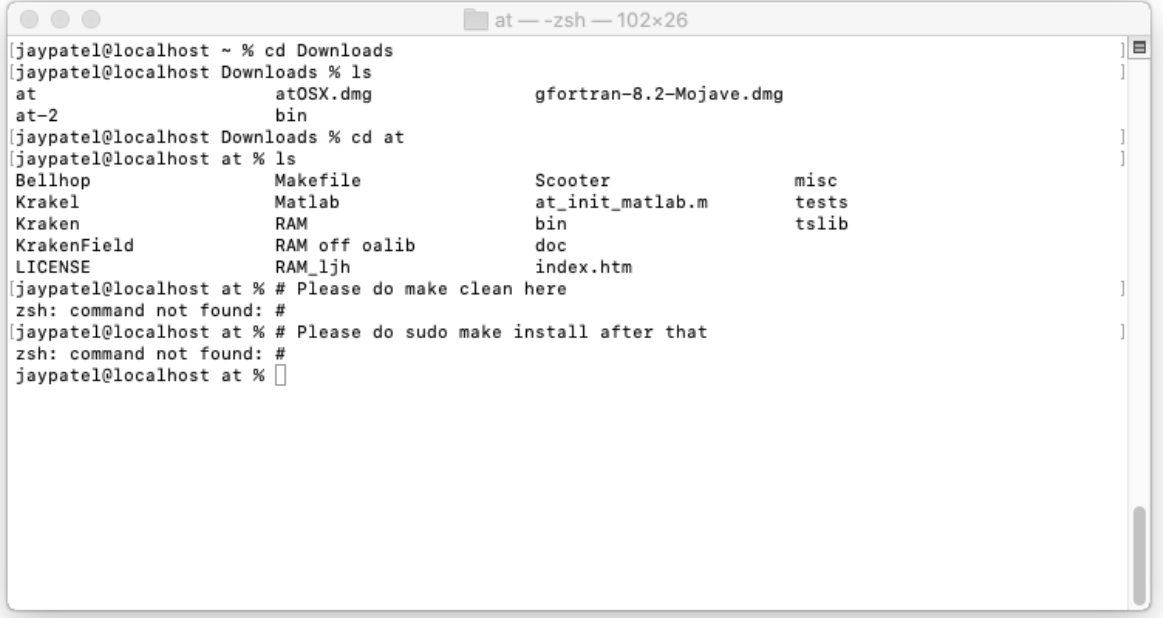

- Once you installed. Close all the terminals.
- Open new terminal. Do as follows:
- In your terminal, type this: **echo \$PATH**
- Above command give you current path in your zsh file, If you have one.
- Add bellhop to your zsh file. You can use these commands in terminal: **cd**

**nano .zsh**

```
\circ \circ \circ合 jaypatel -- zsh - 80×24
                                                                                        \blacksquareLast login: Sat Jul 4 01:31:35 on console
jaypatel@Jays-iMac ~ % echo $PATH
/usr/local/bin:/usr/bin:/bin:/usr/sbin:/sbin
jaypatel@Jays-iMac ~ % cd
jaypatel@Jays-iMac ~ % nano .zsh
jaypatel@Jays-iMac ~ % [
```
- Please note that there is no Bellhop in the path right now, so we are going to add that by adding the following line in the .zsh file, Copy and paste below list (change the path accordingly)

```
export 
PATH=your_local_macOS_path/at:your_local_macOS_path/at/Bellho
p:$PATH$
```
- For me, it was:
- **export PATH=/Users/jaypatel/Downloads/at:/Users/jaypatel/Downloads/at/Be llhop:\$PATH\$**
- Refer the screenshot below for more details.
- Once you're done, press ctrl+X and it will ask you do you want to save your file, type Y and press enter and it will save the path successfully.
- And now source  $\sim$ /.zsh to your terminal using this command :

**source ~/.zsh echo \$PATH**

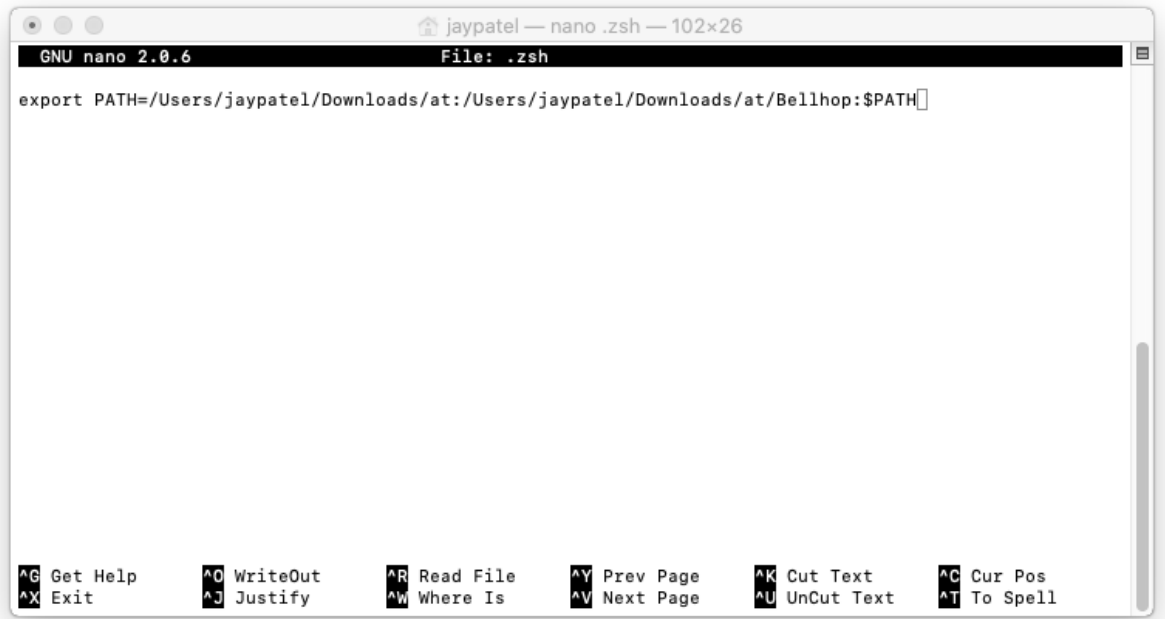

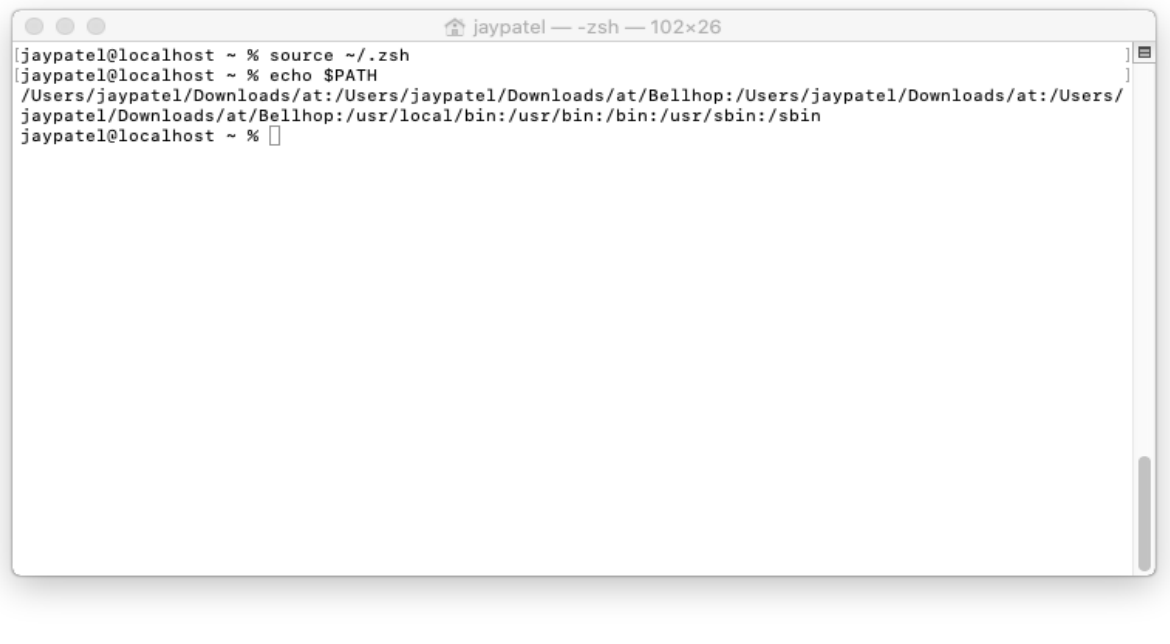

- This means your acoustic toolbox and bellhop.exe are in path's now.
- And now source  $\gamma$ .zsh to your terminal using this command :

**source ~/.zsh** $\circ$   $\circ$   $\circ$ 合 jaypatel -- zsh - 102×26 [jaypatel@localhost ~ % source ~/.zsh<br>[jaypatel@localhost ~ % echo \$PATH  $\blacksquare$ /Users/jaypatel/Downloads/at:/Users/jaypatel/Downloads/at/Bellhop:/Users/jaypatel/Downloads/at:/Users/ jaypatel/Downloads/at/Bellhop:/Users/jaypatel/Downloads/at:/Users/jaypatel/Downloads/at/Bellhop:/Users /jaypatel/Downloads/at:/Users/jaypatel/Downloads/at/Bellhop:/usr/local/bin:/usr/bin:/bin:/usr/sbin:/sb in jaypatel@localhost ~ %  $\Box$ 

# Install Jupiter notebook

Execute following commands in your terminal :

## **sudo -H python3 -m pip install jupyter**

# Install `ARLPY`

Execute following commands in your terminal :

### **sudo -H python3 -m pip install arlpy**

Once finish, go to your terminal and cd into your folder where you put bellhop.ipynb and open

Jupiter notebook using following command :

### **jupyter notebook**

 $\circ \circ \circ$  $\blacksquare$  samplenotebook - -zsh - 102×26 jaypatel@Jays-iMac ~ % source .zsh  $\blacksquare$ .<br>jaypatel@Jays-iMac ~ % cd Desktop/ECED6575/samplenotebook jaypatel@Jays-iMac samplenotebook % ls bellhop.html bellhop.ipynb jaypatel@Jays-iMac samplenotebook % jupyter notebook

This will launch your default browser and you can just click on the bellhop.pynb and open that. Start running your code.

#### MacOS User Installation – Bellhop Written By : Jay Patel

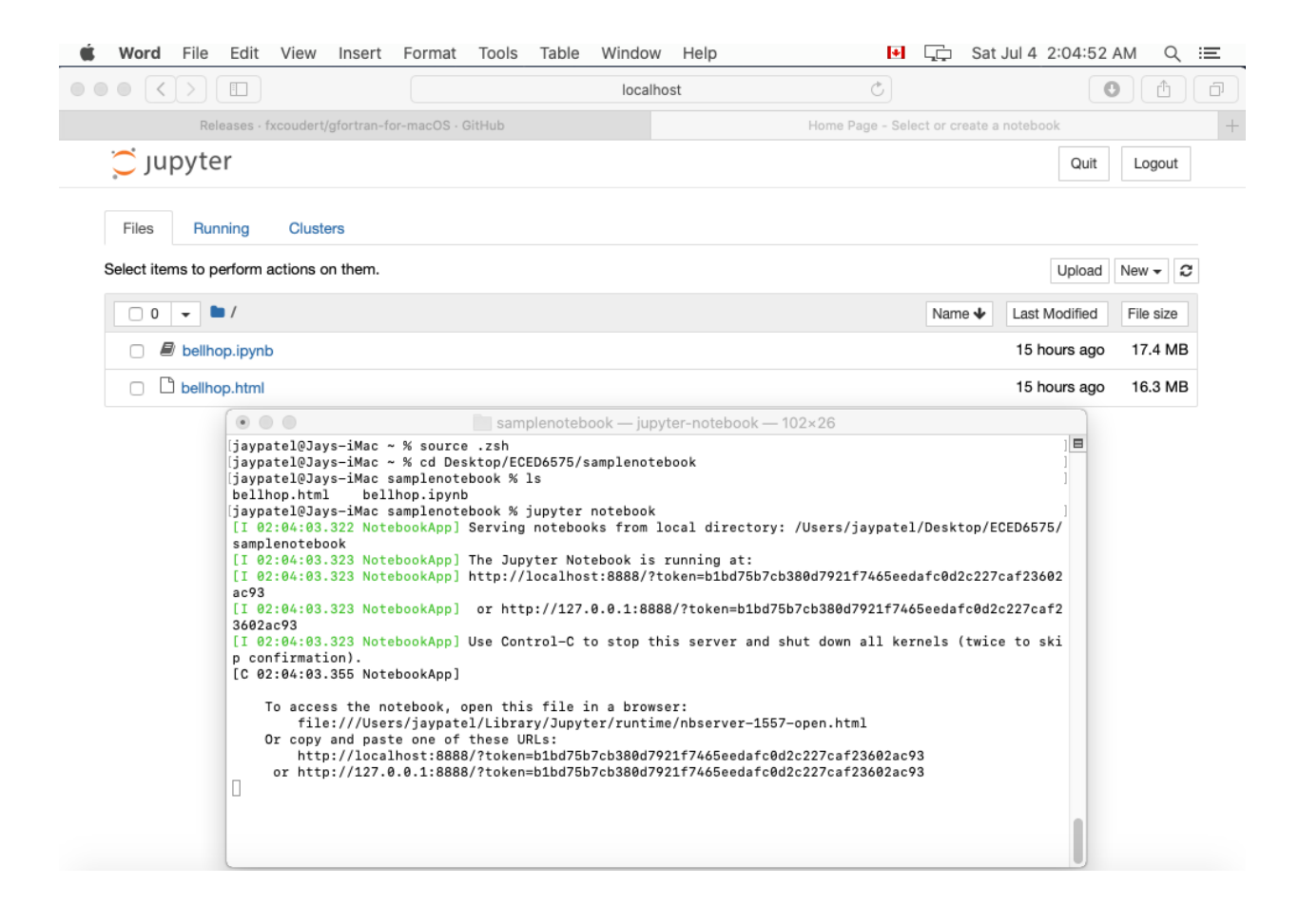

This will fire up python sample notebook for bellhop.

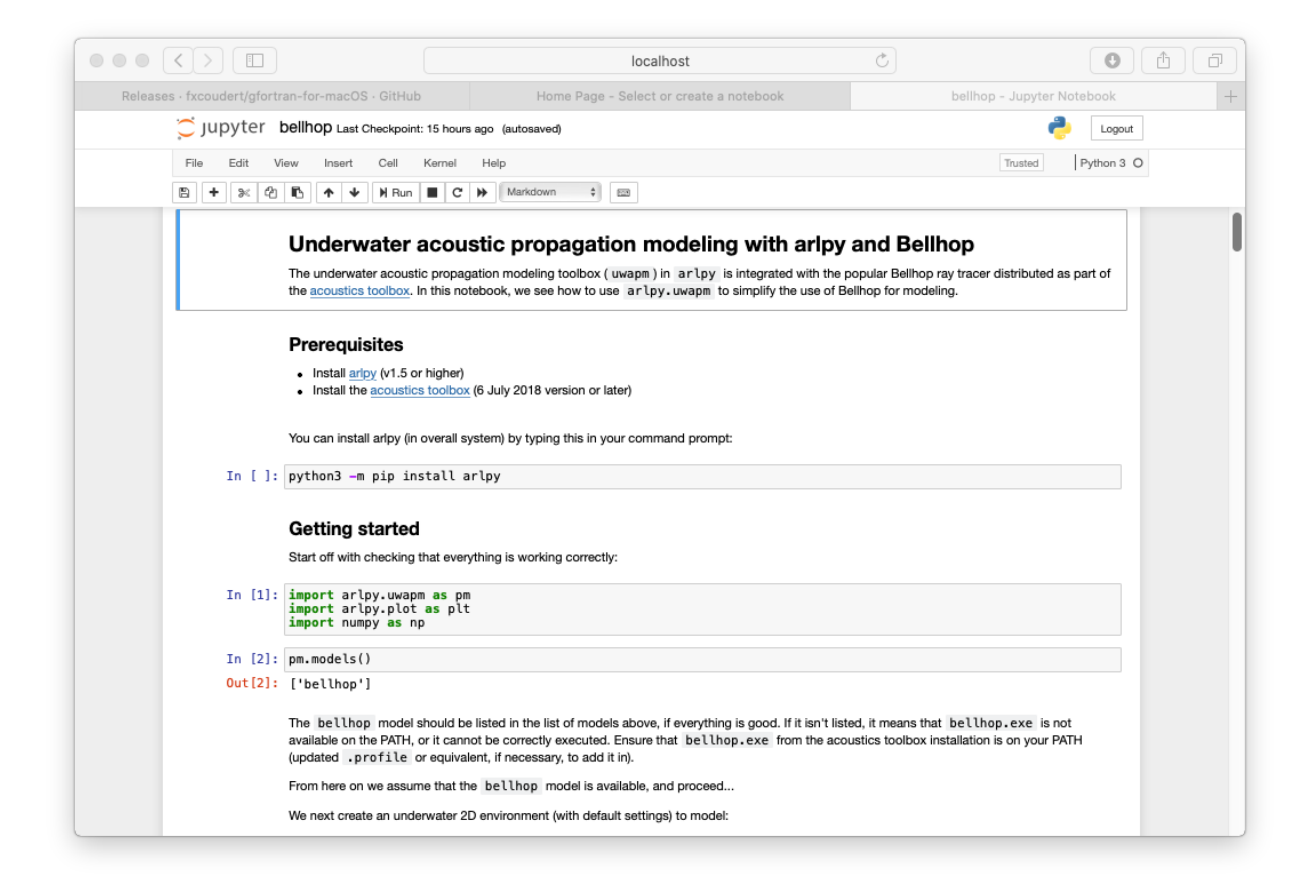

# Troubleshoot:

1. If you have running into a problems that said permission denied, check the folder properties to make sure the user logged in has sufficient right to execute any exe files.